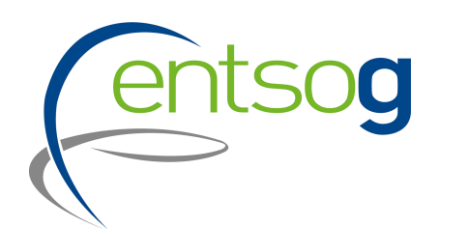

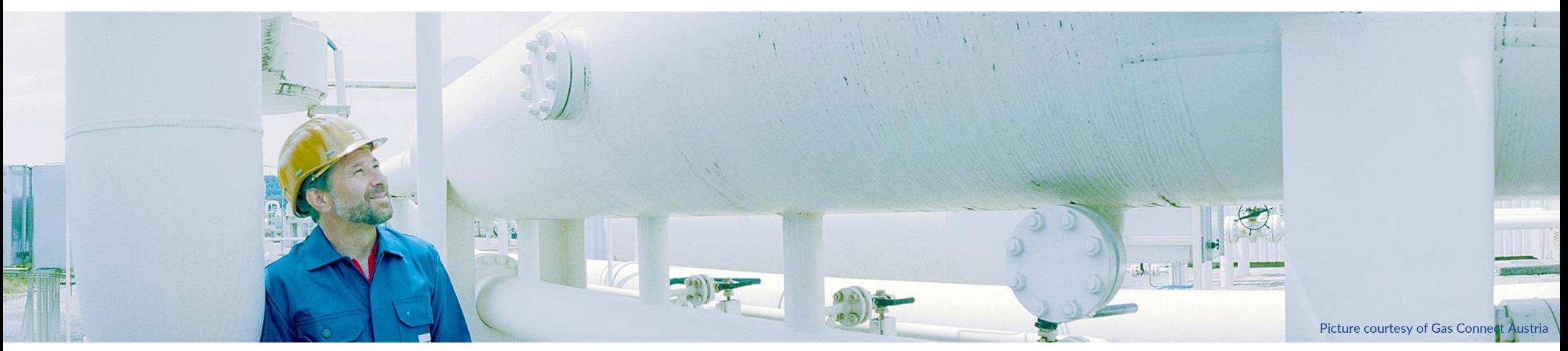

## **Webinar on Project Collection for TYNDP 2024**

**Webinar for Promoter 23/11/2023**

## **Agenda**

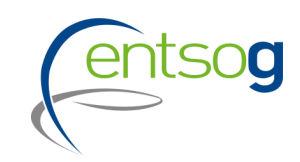

- 1. Timeline Project Collection
- 2. TYNDP and PCI Interaction
- 3. General Principles and criteria for inclusion in TYNDP 2024
- 4. Hydrogen Topology
- 5. Lesser-of-Rule
- 6. Project Status
- 7. PRJ Group
- 8. Project Portal: Submit a Project

# **Timeline**

### **Timeline Project Collection**

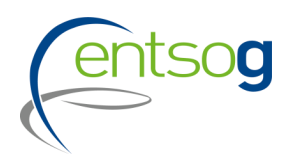

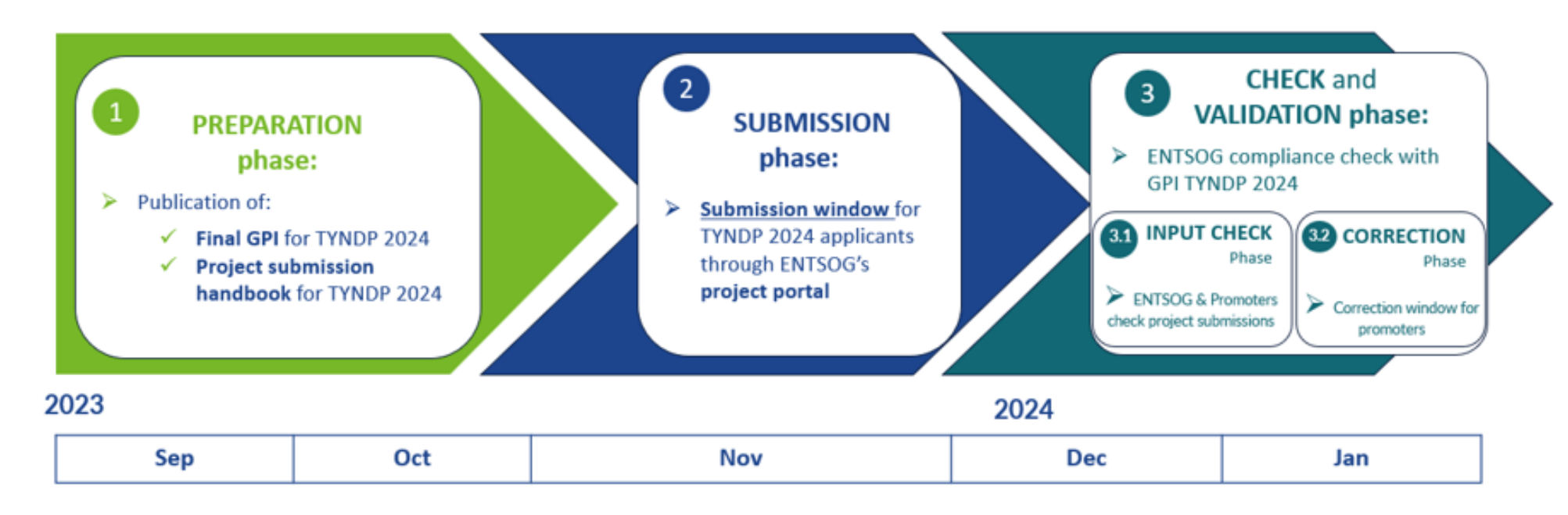

**Phase 2: Data Collection – Project 23/11/2023 – 22/12/2023 Submission**

**Phase 3.1: Data Consistency Check 23/12/2023 – 21/01/2024**

**Phase 3.2: Project Data Correction 22/01/2024 – 11/02/2024** 

# **General Principles**

## **TYNDP and PCI Interaction**

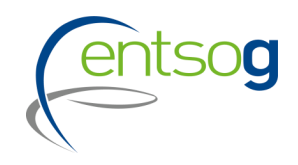

- − In accordance with the specifications of Regulation 2022/869, Annex III.2(4) and Annex IV(2)(b), from 1 January 2024 hydrogen projects of the categories listed in Annex II(3) of the TEN-E Regulation with the intention to apply for the PCI and PMI selection process must be part of ENTSOG's TYNDP.
- − **Therefore**, respective projects to be **eligible** for the next **PCI and PMI selection round**, **MUST** be as a prerequisite included in **ENTSOG's TYNDP 2024**.

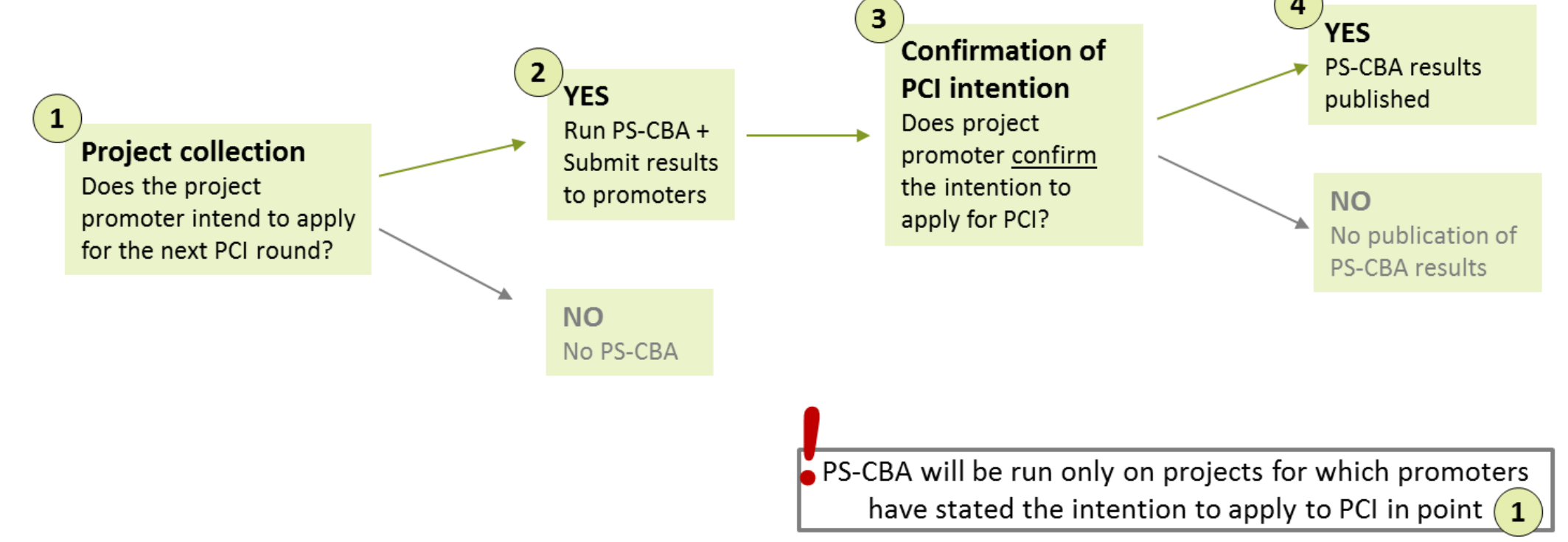

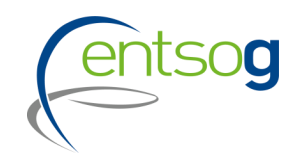

- − Promoters have to submit their projects **via the online web-portal**  (ENTSOG Project Portal)
- − For projects already submitted to previous TYNDP, projects have to resubmit the project reconfirming its application
- − Missing to fill **mandatory information** will prevent promoters to submit their project
- − Project promoters only have access to their data and eventually data that concern their network (adjacent capacity increments)

### **Preliminary actions for project submission**

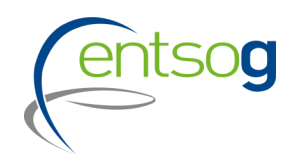

 $\triangleright$  The promoter needs to have credentials to access the online project portal.

**Action**: send a request e-mail to ENTSOG indicating the Promoter's name and the user name

 $\triangleright$  In case a promoter intends to submit a project for TYNDP for the first time it needs to register;

### **Action**: fill in "**Promoter"** Request Form and send it to ENTSOG

 $\triangleright$  In case a project brings an incremental capacity to an Interconnection point which is not included in the ENTSOG modelling system, this new IP has to be created;

#### **Action:** fill in the **"Point Creation"** Request Form

 $\triangleright$  Likewise, in case a project is supposed to be operated by a new operator, such operator should be registered in the ENTSOG system;

#### **Action**: fill in "**Operator Creation"** Request form

- **All filled forms need to be sent to ENTSOG**
- **Detailed Information will be available in the Project Submission Handbook for TYNDP 2024 (section 7). The forms are available [here.](https://www.entsog.eu/sites/default/files/2021-10/Project%20Submission%20Support%20Document.zip)**

# **Criteria for Inclusion**

### **Project categories**

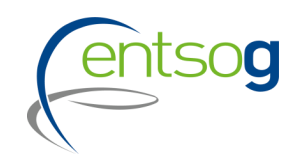

TYNDP 2022 PID included 7 project categories (TRA, LNG, UGS, HYD, RET, BIO, OTH)

GPI TYNDP 2024 proposes a structure of 4 head categories and different subcategories (depending on the head category)

Head categories defined based on the different energy carriers

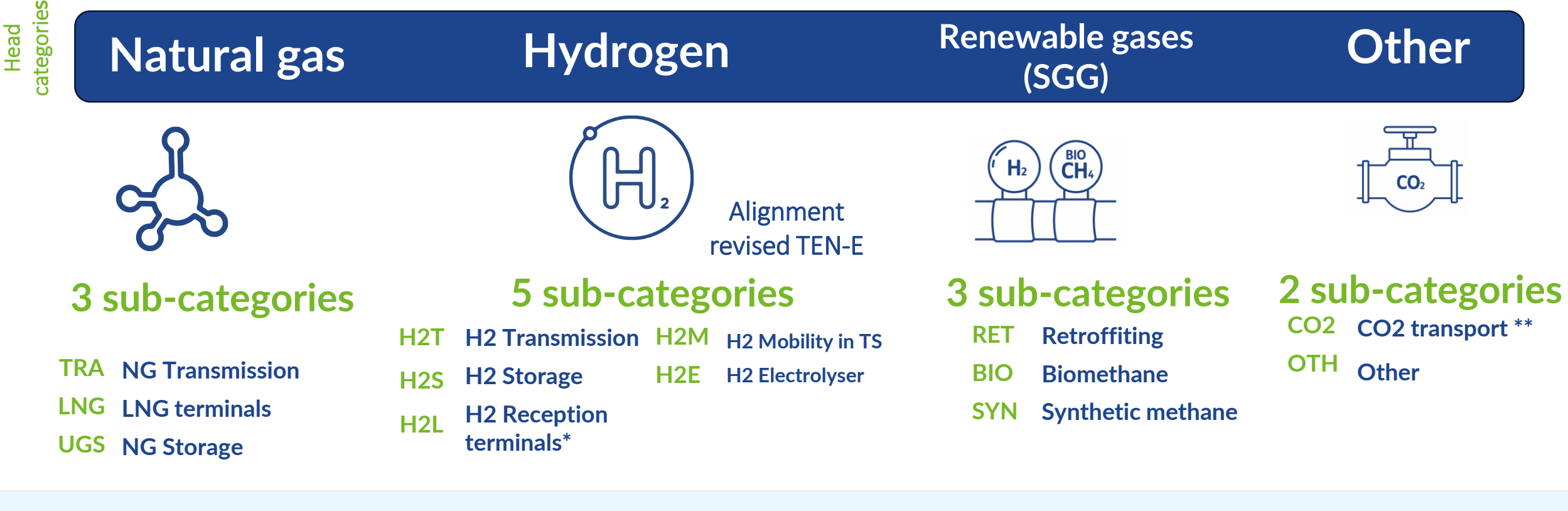

### **Administrative criteria**

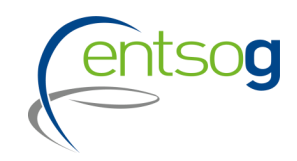

TYNDP 2022 PID included administrative criteria for all project categories

GPI TYNDP 2024 proposes the same administrative criteria for project promoters (independently from the project category):

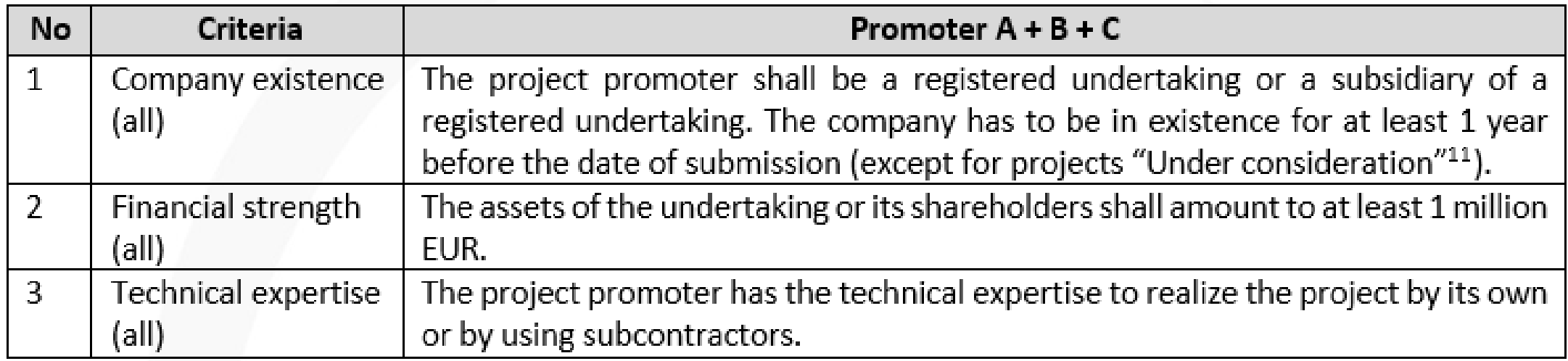

### **Administrative criteria**

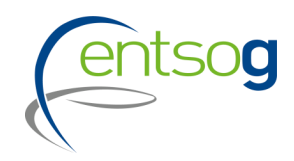

TYNDP 2022 PID included alternative administrative criteria for the different project categories.

#### **GPI TYNDP 2024 proposes the same alternative criteria for all project categories**

**At least one** criterion must be fulfilled

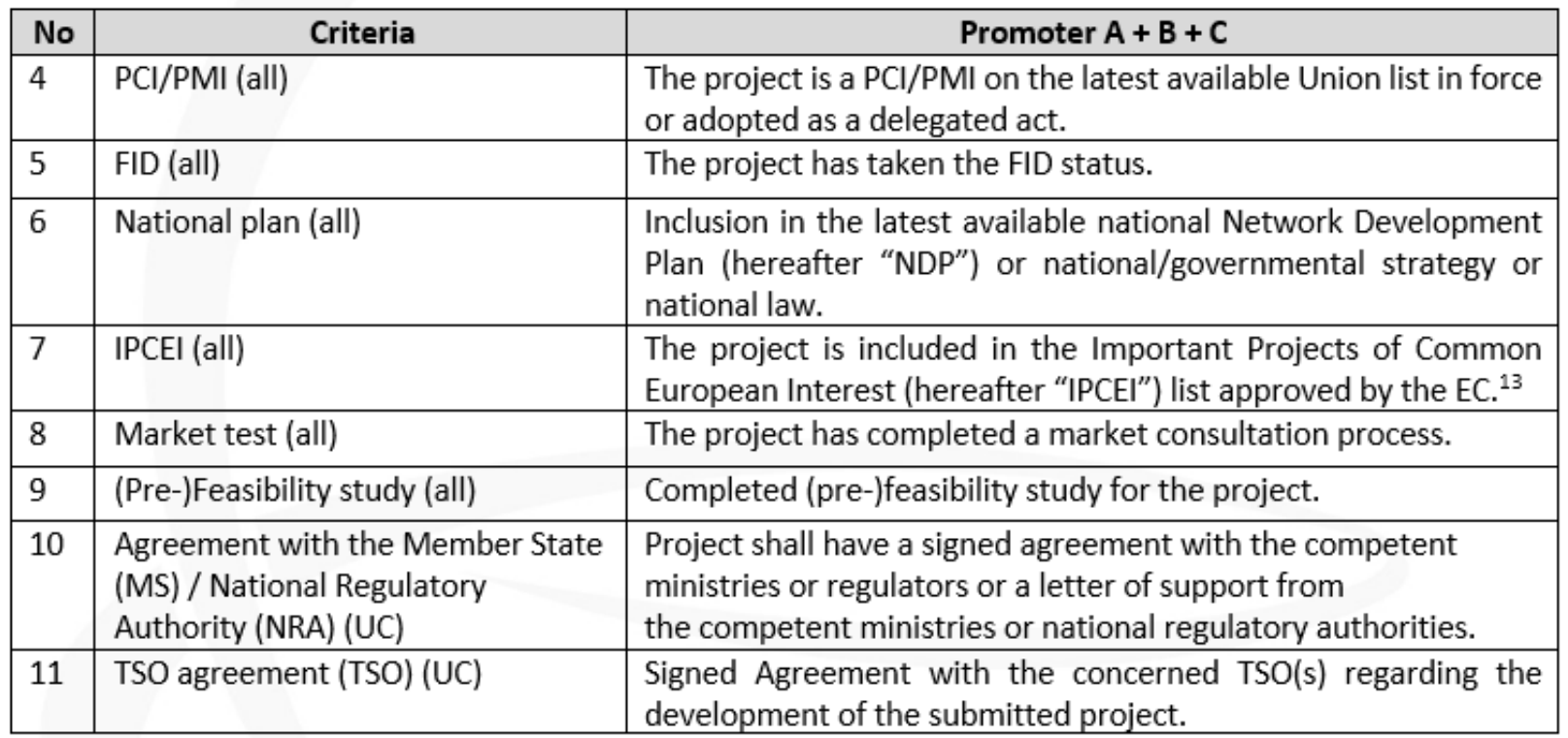

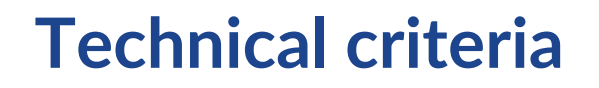

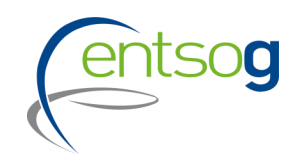

GPI TYNDP 2024 proposes different technical criteria depending on the subcategory of infrastructure

Technical criteria includes a list of technical pass-fail criteria:

- Definition of the infrastructure (subcategory)
- **Location**
- Project data

Includes the detail of minimum required information to be provided to successfully complete TYNDP 2024 project submission

Mandatory project data:

- ➢ Common for all project categories (Costs, commissioning year, project status)
- Main technical parameters according to the infrastructure sub-category

In comparison to TYNDP 2022 PID higher data requirements (as only capacity increment and commissioning year were explicitly mentioned in the PID).

# **Hydrogen Topology**

## **Hydrogen Topology**

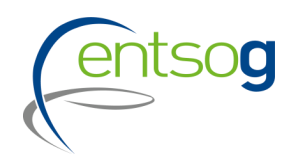

### **H2 topology elements considered by default unless higher granularity available**

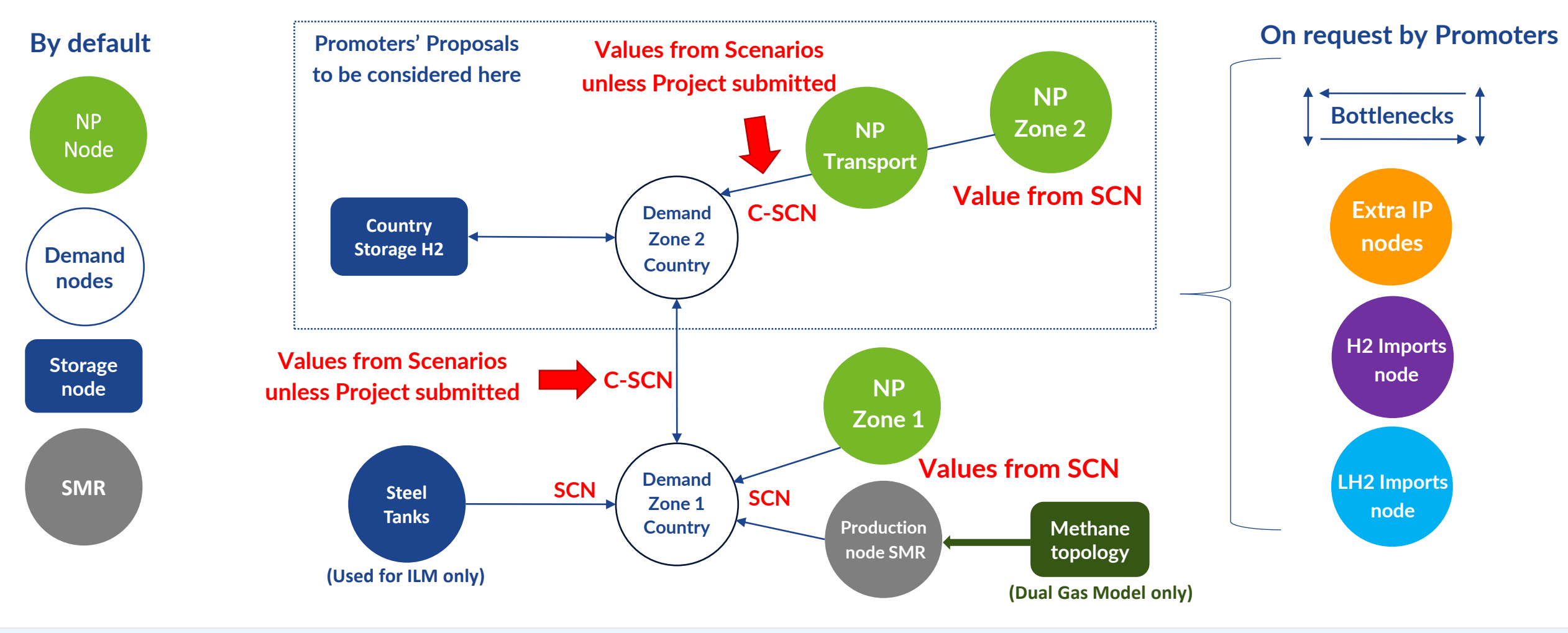

**Based on project submissions during the project collection phase, the topology might need to be adapted**

## **Hydrogen Topology**

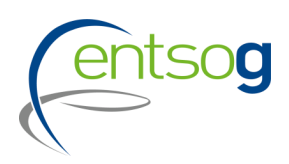

### **H2 topology elements considered by default**

#### **What will be given by Scenarios:**

- 1. The split of demand between Z1 and Z2
- 2. The split of NP available between Z1 and Z2
- 3. The SMR available for Z1 only
- 4. The transport capacity between Z1 and Z2

#### **Capacity from NP-Z2 to Z2 has no constraints by default**

#### **A project might be submitted to:**

- 1. Change the transport capacity from NP-Z2 to Z2
- 2. Change the capacity from scenario between Z1 and Z2

The change applied to the scenario value will be made after an analysis by ENTSOG of the implications of the project submitted

**Electrolyzers**: split optimization between zones 1 and 2 is to be done in the SCN Building process SCN to define also if there are offshore electrolyzers (to be activated in the topology only through projects)

#### **Note:**

**The default topology for Zone1 might be modified based on operator request, to isolate SMR production so it cannot reach Zone2**

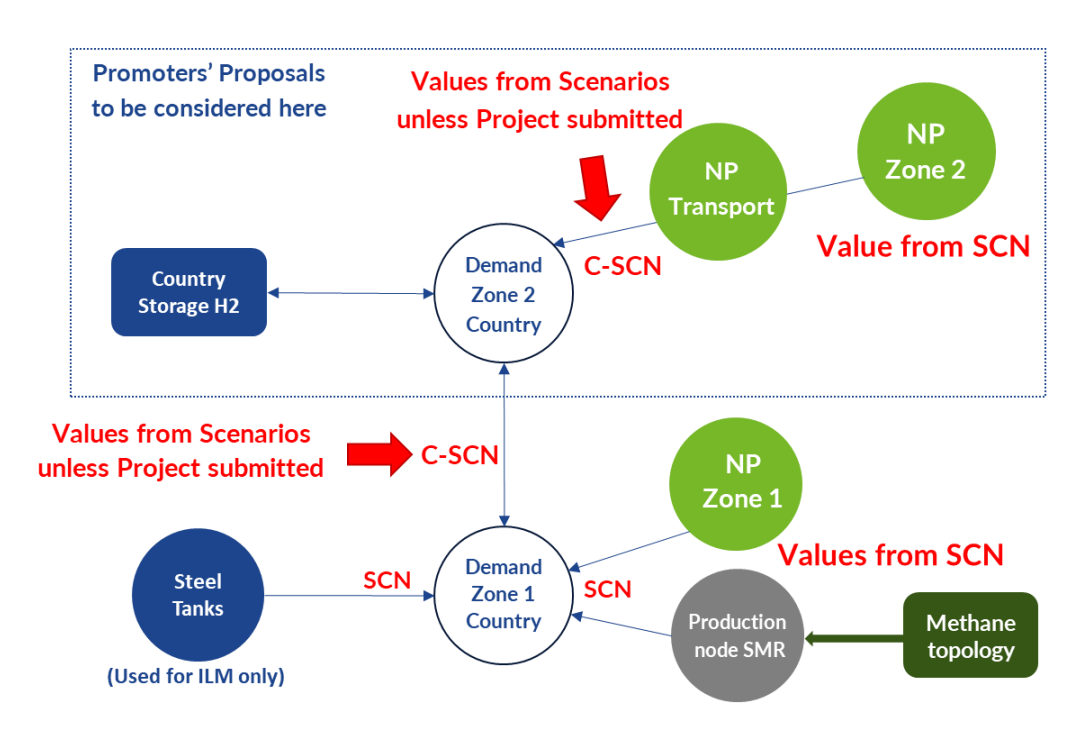

# **Lesser-of-Rule**

### **H2 Lesser of rule**

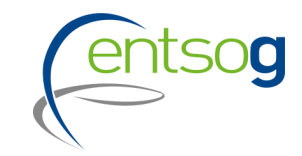

### **The lesser of rule will be applied the usual way.**

### **There will be two matching OPDs (Operator Point Direction) created for any point that is a:**

- ➢ Cross-border IP
- ➢ Storage IP
- $\triangleright$  LH2 IP
- $\triangleright$  Pipe import points (from NO, UA, DZ...)

### **There will be no dual submission for:**

- $\triangleright$  Electrolysis production and transport
- $\triangleright$  Z1-Z2 interconnection capacity
- $\triangleright$  Internal points, if not specified otherwise

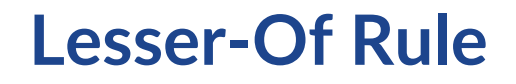

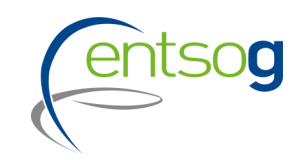

### **The "Lesser-Of Rule"** will be applied on the capacities submitted by promoters

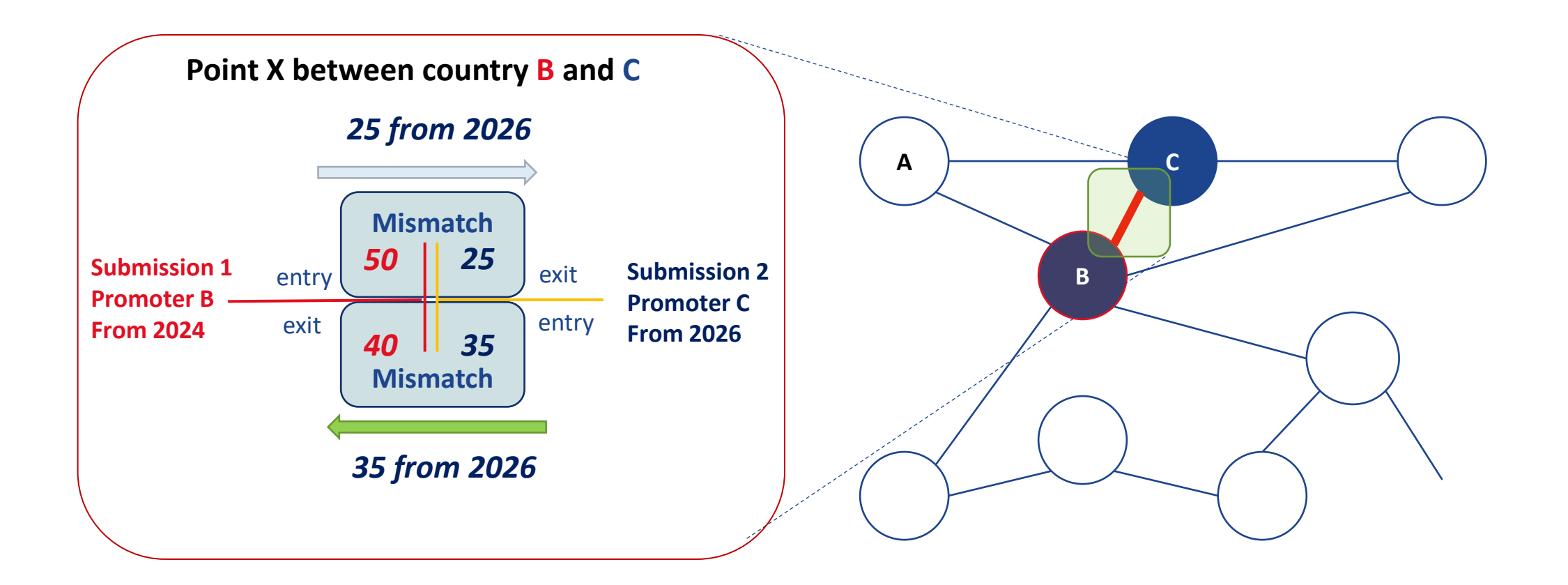

# **H2 Points description**

### **H2 cross-border point**

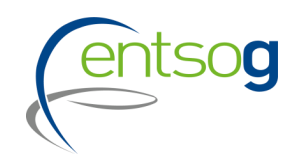

The standard label for a cross-border point is **H2\_IP\_AA\_BB**

It represents a cross-border IP between country AA and country BB.

Let's consider OperatorA from country AA:

The exit increment submitted by OperatorA on the point H2 IP AA BB will be

- applied to the point H2 IP AA BB in the direction AA => BB
- matched with the entry increment from OperatorB

The entry increment submitted by OperatorA on the point H2 IP AA BB will be

- applied to the point H2\_IP\_AA\_BB in the direction BB => AA
- matched with the exit increment from OperatorB

For some countries, the topology is more complex than just one node for Z2. In that case the point might be described further with city or area names: **H2\_IP\_AA**\_city1**\_BB**\_city2, or **H2\_IP\_AA\_BB**\_city3, or **H2\_IP\_AA\_BB**N (N for North).

### **H2 internal Z2 point**

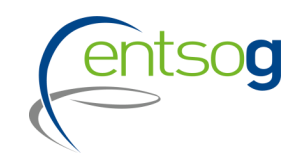

For some countries, the topology is more complex than just one node for Z2.

For instance, you might have a **northern area, a central area and a southern area**. In that case we created

- **H2 IP AA AAN** for the point between the central area and the northern area
- **H2 IP AA AAS** for the point between the central area and the southern area

The cardinal points initials are used N,S,W,E.

You might also have the label containing a city: **H2\_IP\_AA\_AA\_city** 

For these internal points, only one project operator is usually expected for the Lesser of rule, unless requested otherwise by the corresponding operator.

When there is only one operator, the entry increment is usually affected to the direction that points to the central area (South towards center or North towards center). In some case the entry or exit direction is arbitrary (for instance North to South or West to East).

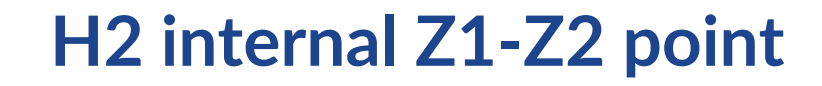

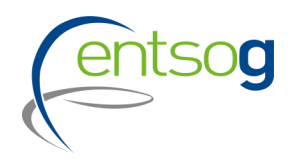

The default for the Z1-Z2 interconnection will be to consider the value given by scenario. However, a project can be submitted to override this value.

In that case the increments should be submitted on the point labelled "**H2\_IP\_AA\_Z1-Z2 direction**", in entry for the capacity to Z2, in exit for the capacity to Z1.

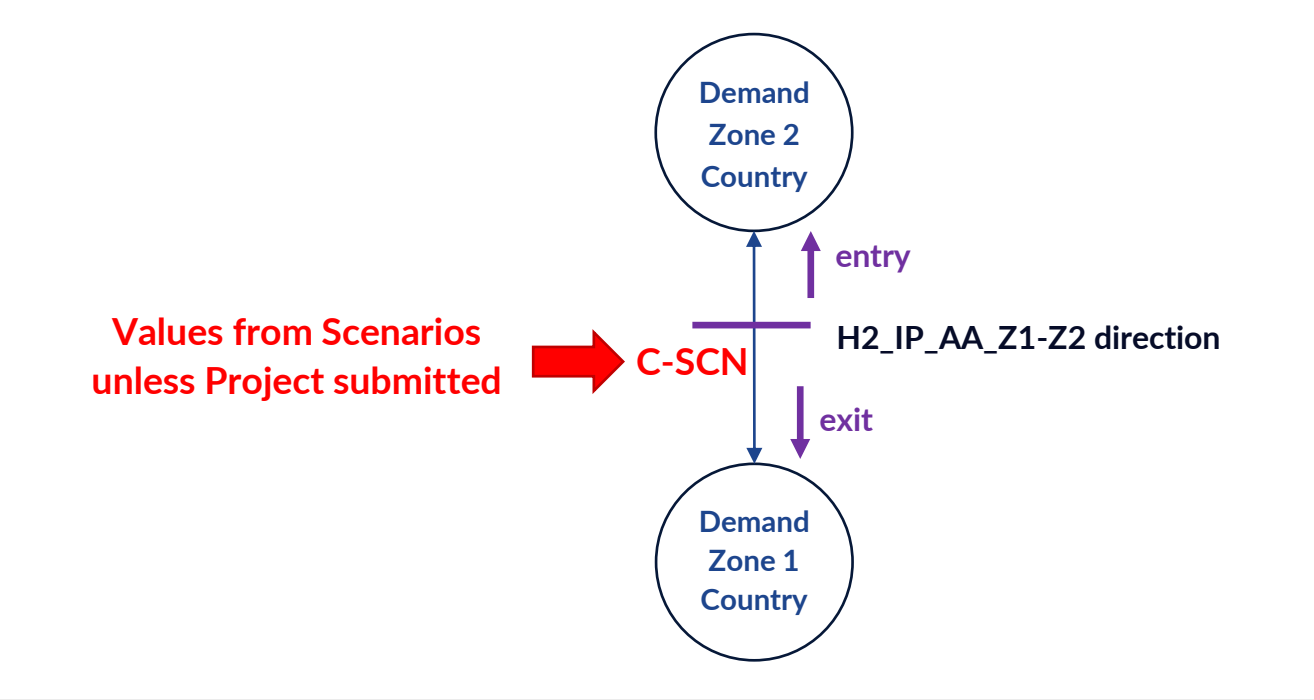

## **H2 internal Z2 NP transport point**

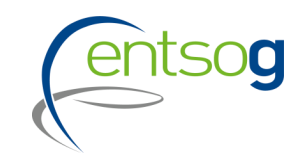

Projects can be submitted to transport Electrolysis production to the main Z2 backbone.

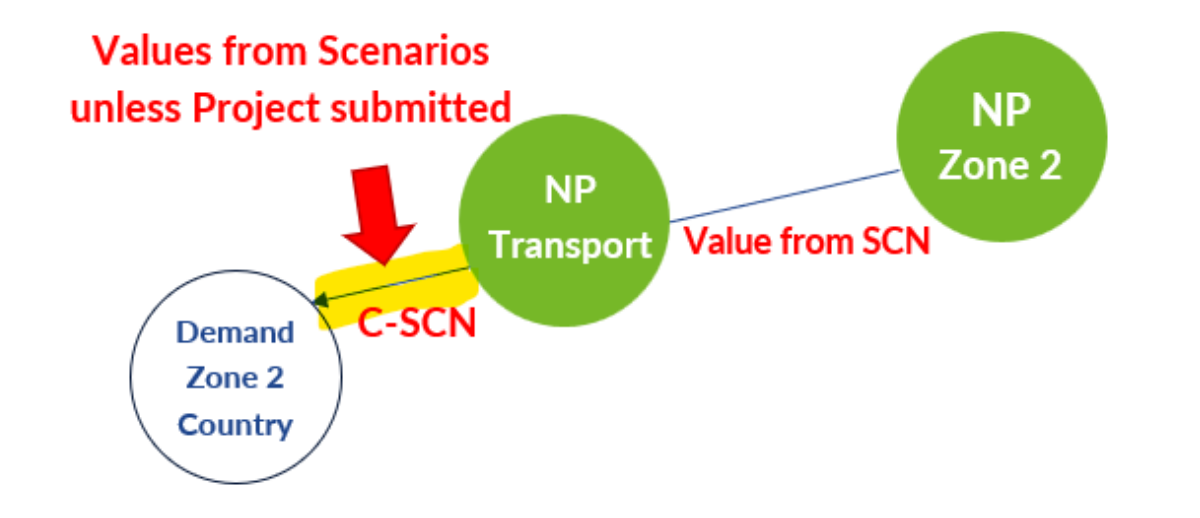

In that case the increments should be submitted on the point labelled "**H2\_NP\_AA\_TRANSPORT**", in entry (understand entry in global H2 backbone).

### **H2 Z2 elecrolysis production**

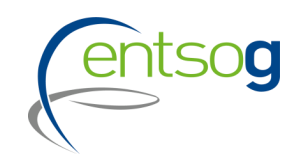

Projects can be submitted to produce H2 through Electrolysis.

In that case the increments should be submitted on the point labelled "**H2e\_NP\_AA**", in exit (understand exit from the production site).

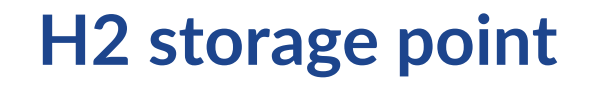

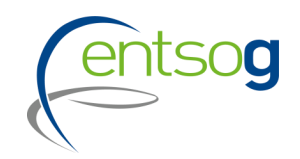

Projects can be submitted for storages.

In that case the increments should be submitted on the point labelled "**H2\_ST\_AA**". The usual direction applies for entry/exit (in/out TSO system for TSO or in/out storage for SSO).

When several storages have been created in the same country, a city or area might be added to the label: **H2\_ST\_AA**\_city.

When a storage is linked to multiple areas, the following points will be created: **H2\_ST\_AA**\_Multiple\_SSO => only for SSO submission H2\_ST\_AA\_Multiple\_North => only for TSO submission **H2\_ST\_AA**\_Multiple\_South => only for TSO submission

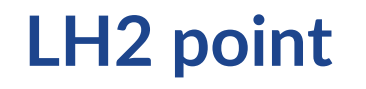

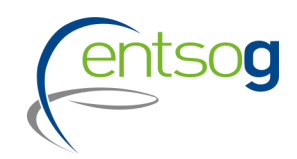

Projects can be submitted for LH2.

In that case the increments should be submitted on the point labelled "**LH2\_Tk\_AA**". The usual direction applies for entry/exit (in/out TSO system for TSO or in/out LH2 terminal for LSO).

When several LH2 terminals have been created in the same country, a city or area might be added to the label: **LH2\_Tk\_AA**\_city or **LH2\_Tk\_AA**\_North.

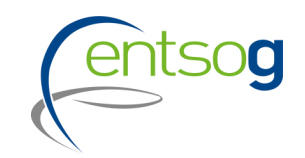

**In case of doubts, or point missing, please ask your ENTSOG contact in charge of the project collection.**

− Mr. Pierre Marani, Adviser and Project Validator for the project collection process, at: [Pierre.Marani@entsog.eu](mailto:Pierre.Marani@entsog.eu)

&

- Ms. Maria Castro, Subject Manager and Project Validator for the project collection process, at: [Maria.Castro@entsog.eu](mailto:Maria.Castro@entsog.eu)
- − And please: Cc: [projects@entsog.eu](mailto:projects@entsog.eu)

# **Project Status**

### **Project status in TYNDP**

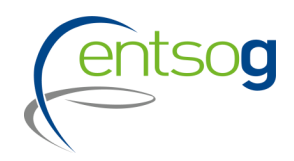

Depending on their level of maturity, projects are categorized along different status;

Hydrogen Infrastructure projects:

- − The **FID status** is applied to projects that, based on the information submitted, have:
	- o taken the final investment decision ahead of the TYNDP project collection.
- − **Advanced status** is applied to projects that, based on the information submitted, have:
	- $\circ$  commissioning expected at the latest by 31 December of the year of the TYNDP project data collection + 6 (e.g., 2029 in case of TYNDP 2024, for which projects are collected in 2023)
	- $\circ$  AND the project fulfils at least one of the following criteria:
		- $\triangleright$  Project is included in the NDP(s) of the respective country(ies) or in the national law
		- ➢ Project has successfully consulted the market through a market test (including non-binding processes), which delivered positive results
- − All hydrogen projects which do not meet the criteria of being FID or Advanced are considered as having the **Less-Advanced status**.

### **Project status in TYNDP**

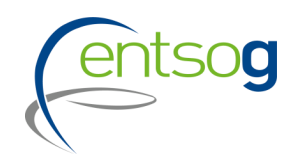

Depending on their level of maturity, projects are categorized along different status;

Natural gas or other infrastructure projects:

- − The **FID status** is applied to projects that, based on the information submitted, have:
	- o taken the final investment decision ahead of the TYNDP project collection.
- − The **Advanced status** is applied to projects that, based on the information submitted, have:
	- o commissioning expected at the latest by 31 December of the year of the TYNDP project data collection + 6 (e.g., 2029 in case of TYNDP 2024, for which projects are collected in 2023)
	- o AND the project fulfils at least one of the following criteria
		- ➢ Permitting phase has started ahead of the TYNDP project data collection
		- $\triangleright$  FEED has been completed ahead of the TYNDP project data collection
- − All projects which do not meet the criteria of being FID or Advanced are considered as having the **Less-Advanced status**.

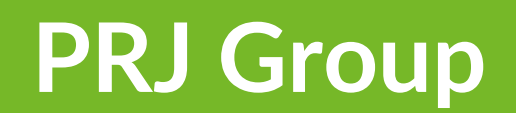

## **Grouping at PRJ Level**

- 
- > Often, a number of functionally-related project items need to be implemented for their benefit(s) to materialize
- > Promoters submitting the following category of projects are asked to indicate whether their submission is part of one common "functional project":
	- − Interconnector of two (or more) countries
	- − Reception terminal connection (and connecting pipe)
	- − Underground storage (and connecting pipe)
	- − Production facilities (and connecting pipe)

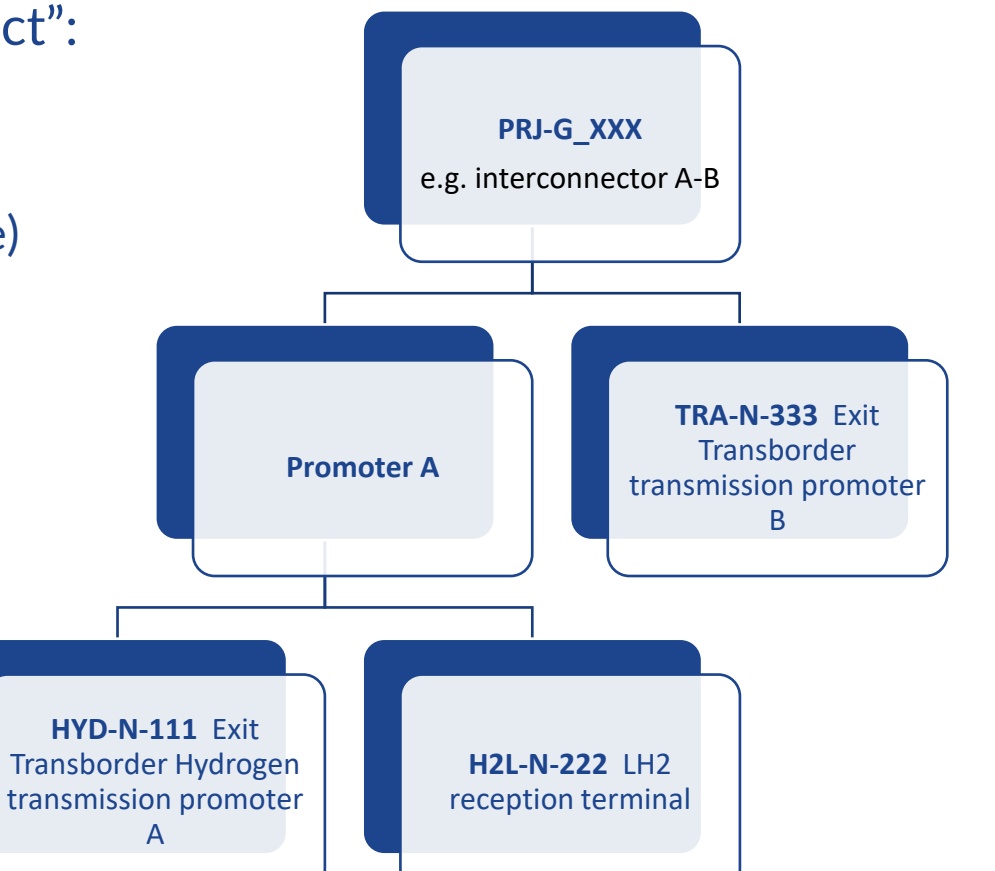

# **Project Portal: Submit a Project**

### **How to access the Project Submission template**

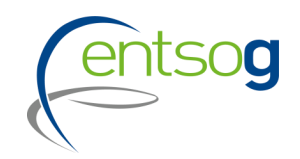

- − Access<https://data.entsog.eu/DataCollectionPortals> and provide your login credentials;
- To create a NEW project submission, follow below steps 1 to 3;
- Start filling the form in line with the Project Submission Handbook.

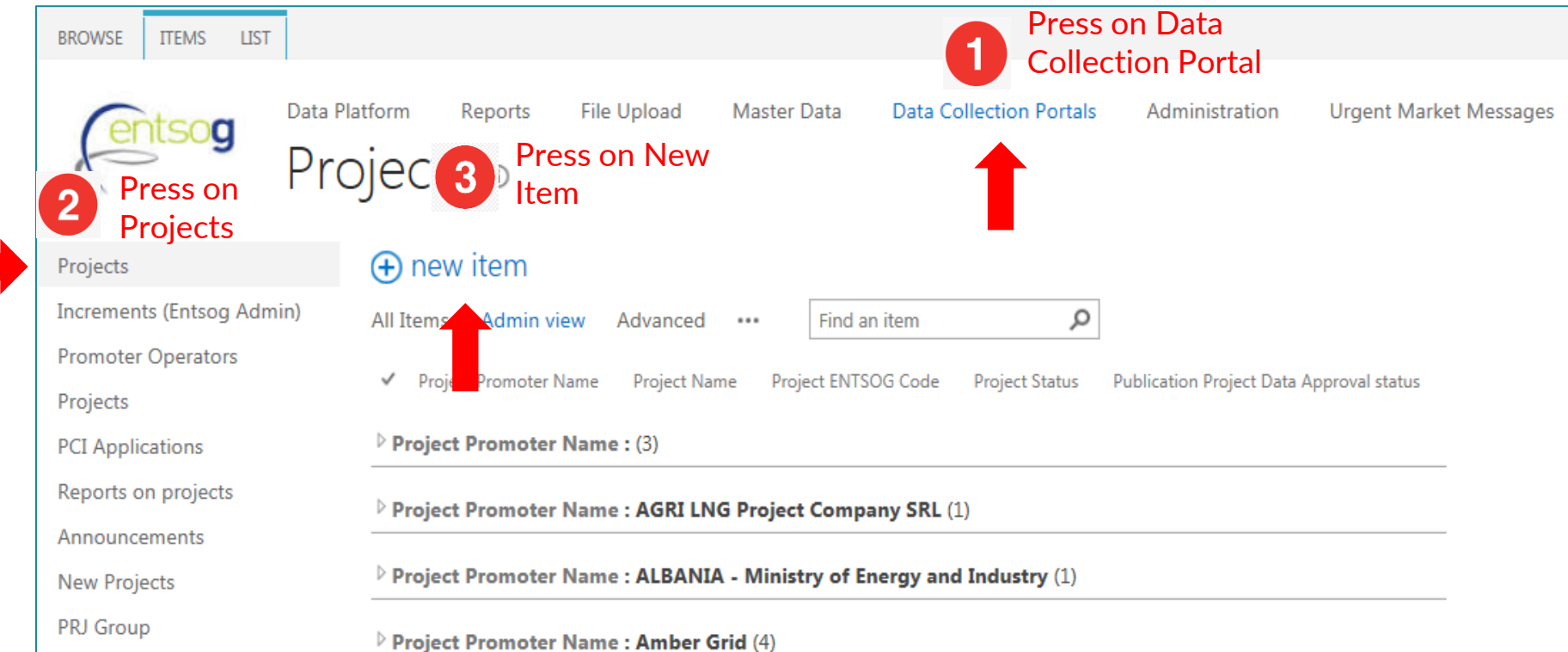

### **Accessing an existing project**

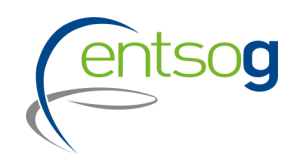

- − Access<https://data.entsog.eu/DataCollectionPortals> and provide your login credentials;
- To **update an existing project**, follow below steps 1 to 4;
- Start updating the project in line with the Project Submission Handbook.

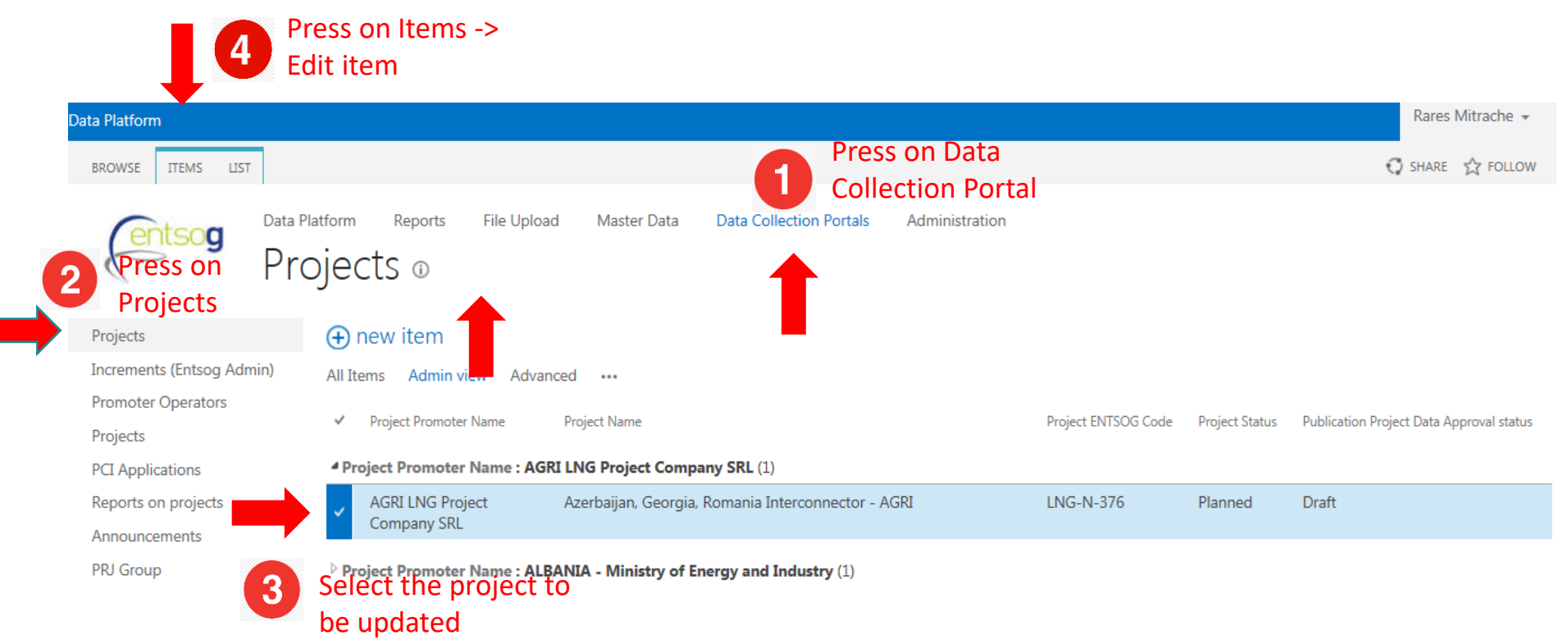

### **Project Submission Form**

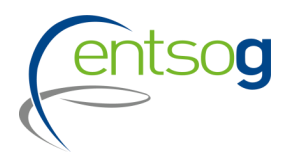

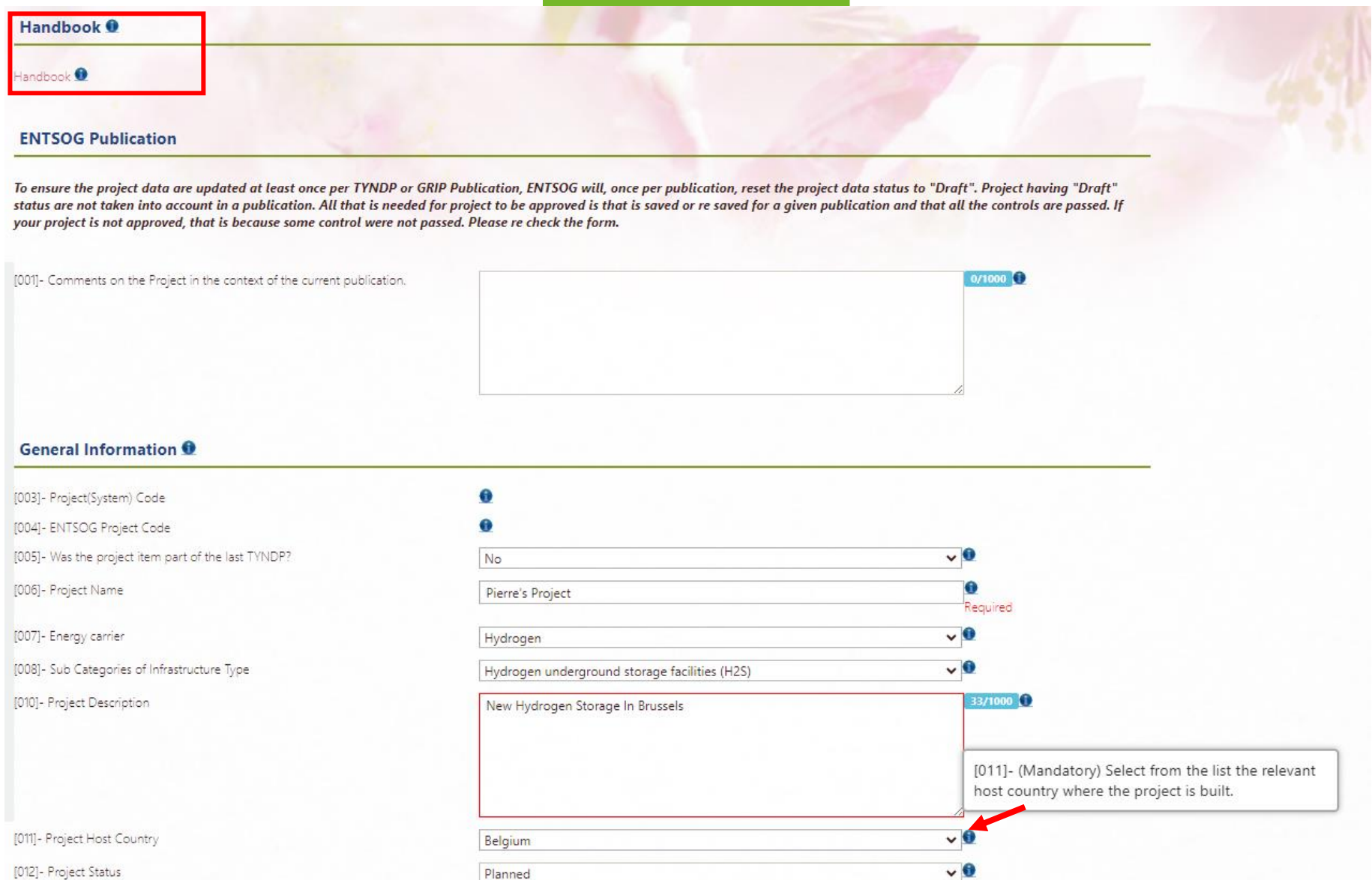

## **Helpful features**

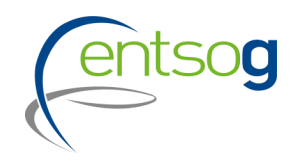

**ENTSOG Publication** General Information **Project Cost Project Shareholders** Administrative Criteria Inclusion in NDP Relation with other TYNDP Projects **Technical Information** Project of Common Interest(PCI) Variant for Modelling Increments in Entry/Exit Capacity CBCA and Financial Assistance Project Schedule Market Test **Project Expected Impact Gas Sourcing** Measures / Actions to reduce methane emissions Intergovernmental Agreement **Barriers in Implementation ENTSOG TYNDP Legal Notice** PCI Process Legal Notice **MAP Upload Document** 

**Navigation pan on the left site**

**PRINT Export to Word** 

**Print & Export to Word functions at the top of the submission form** 

### **Save & Final Submit functions at the bottom of the submission form**

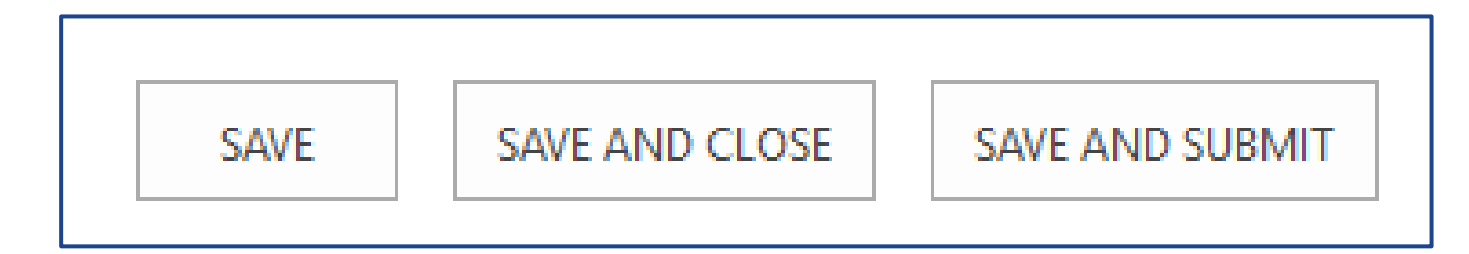

### **Helpful Tips – PRJ**

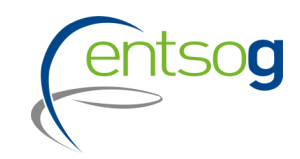

#### Technical Information <sup>O</sup>

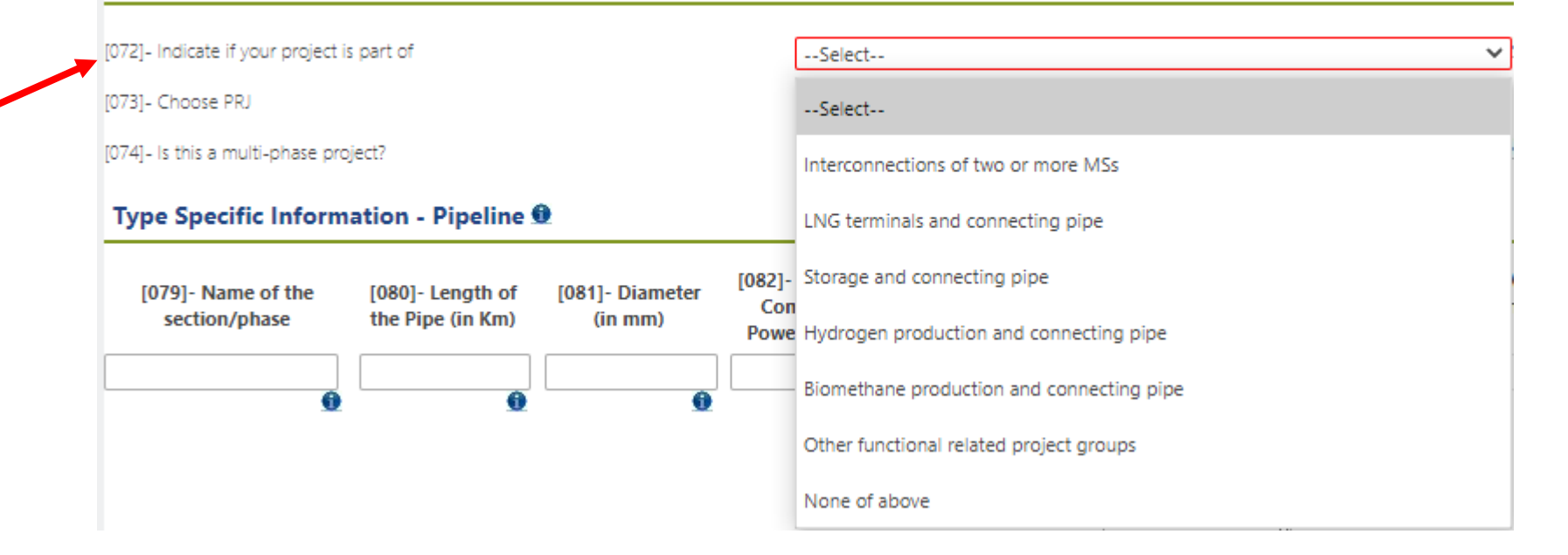

- This question indicates if the project is part of a group of functionally related projects (PRJ)
- To fully materialize the project benefits, these projects need to be implemented and assessed together

## **Helpful Tips – PRJ**

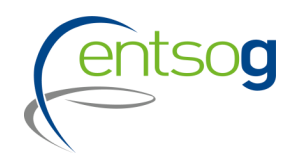

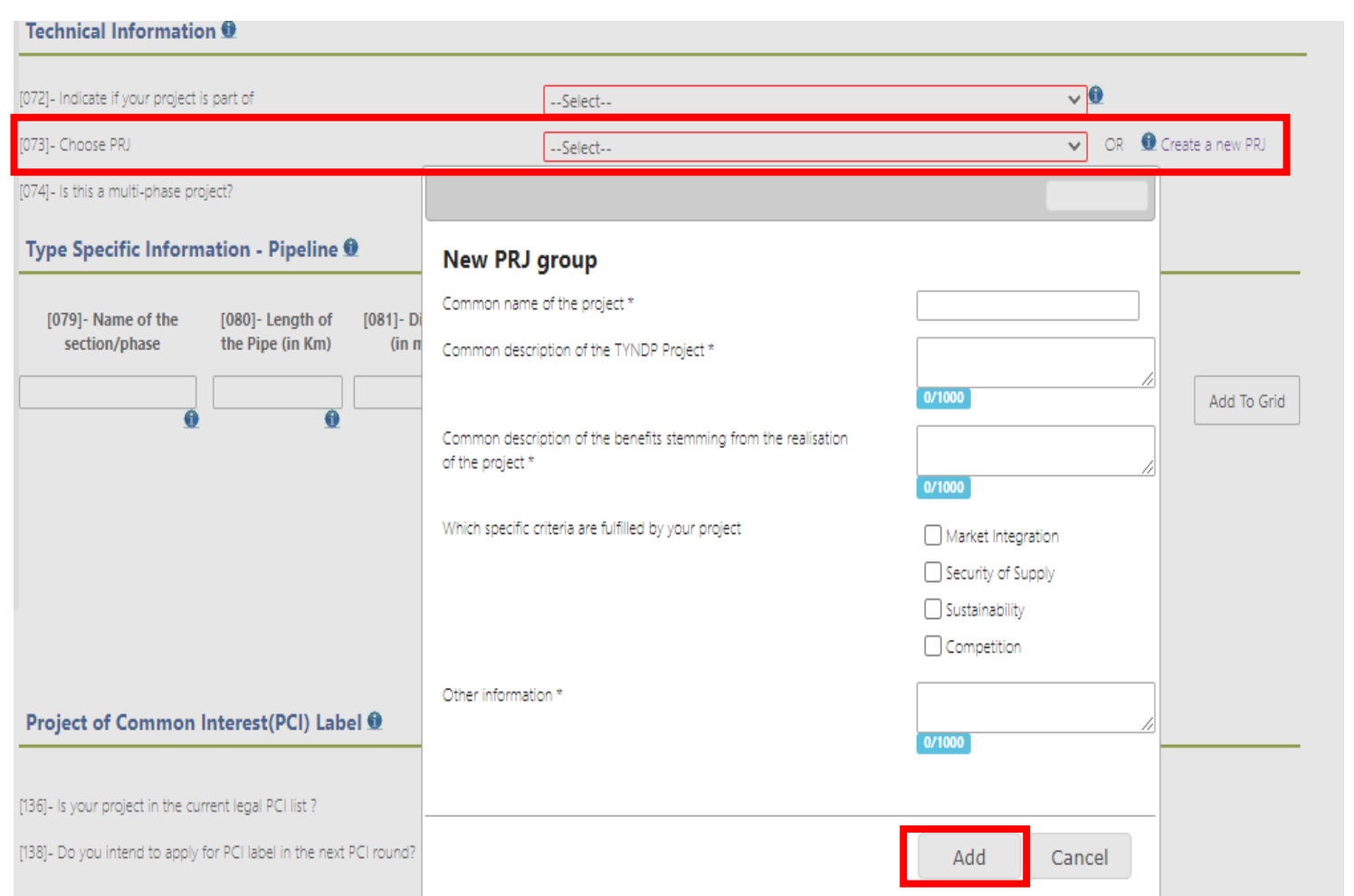

In case your project is part of a PRJ, please indicate also the Group/name of the PRJ by:

- 1. In case it does already exist, select it from the dropdown list.
- 2. Create a new PRJ

To create a new PRJ click **"Create a new PRJ"** on the right and a new window opens, which needs to be filled out and confirmed by selecting **"add":**

Common name of the project: please use one of the two conventions

> *Interconnector <Country A/Balancing zone A> - <Country B/Balancing zone B> LNG terminal <name> and connecting pipe <name> UGS facility <name> and connecting pipe <name> Production facility <name> and connecting pipe <name>*

*Or <common name> (e.g. The very Long pipeline project)*

## **Projects indenting to apply for PCI**

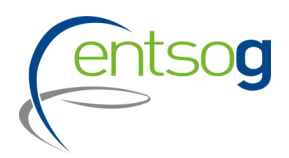

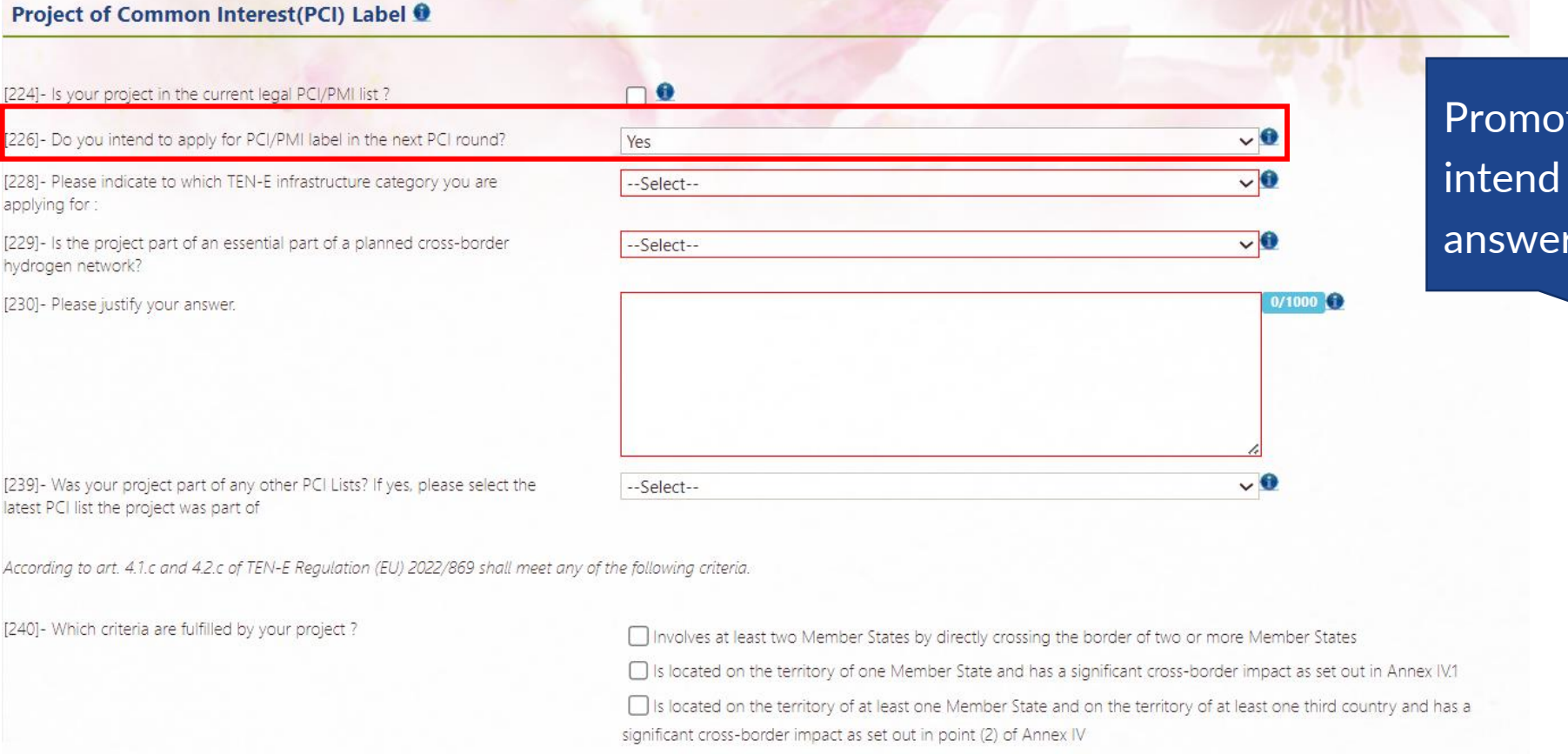

ters should indicate if they to apply for PCI by ring this question

 $[240] -$ 

 $[226]$ 

apply  $[229]$ 

 $[230]$ 

Accon

□ Brings benefits directly or indirectly to at least 2 MS, and, specifically, as regards projects on islands and island systems, supports innovative solutions with a significant impact on the EU's 2030 energy and climate targets and 2050 climate neutrality

ENTSOG will run the project-specific CBA on your project in TYNDP 2024 only if you select this option. After ENTSOG has run the PS CBA, Promoters are asked again to confirm their indention to apply for PCI.

### **Helpful Tips – Variant for Modelling**

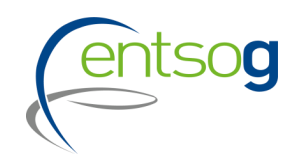

#### Variant for Modelling <sup>@</sup>

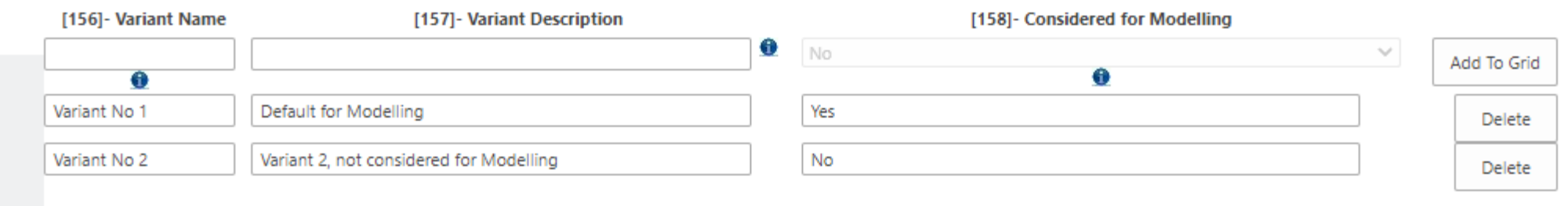

- Some projects may have more than one possible technical variant
- Promoters are allowed to include all of the significant variants in the submission but only the first one will be modelled
- After the creation of the variant(s), the increment section can be filled out
- In case only one variant exists, please create the "default" variant and save it by clicking on **"add To Grid"**

### **Helpful tips – Increments**

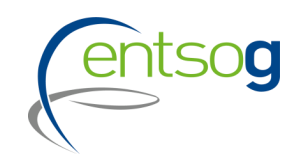

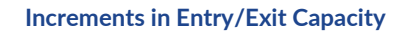

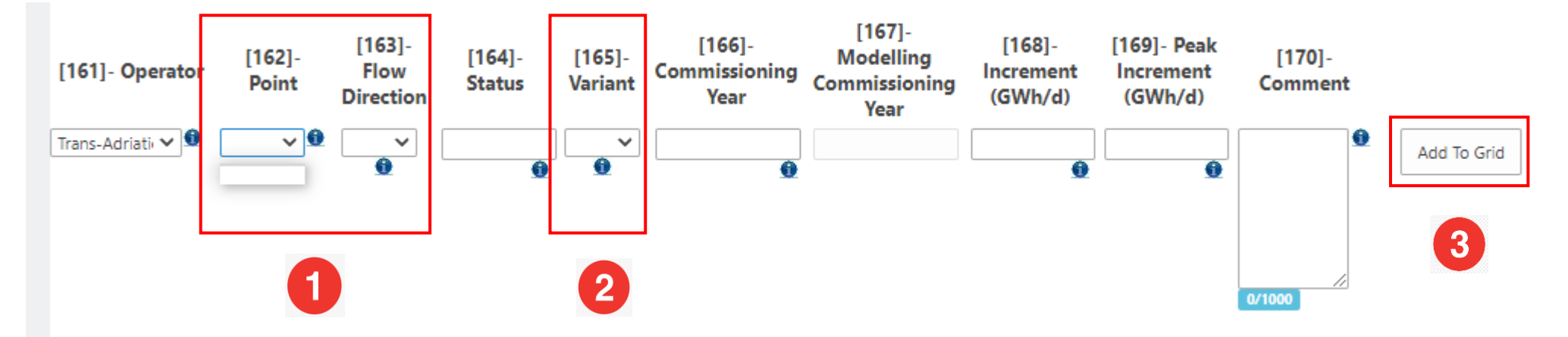

1.) In case "Point" or "Flow Direction" is empty as above displayed, please refresh the page.

2.) To be able to select entries here, you need to fill out the section Variant for modelling.

3.) The Button "Add to Grid" is shown whenever the form gives you the possibility to enter several rows of information, for instance several increments. What you need to do in this case is

- > Fill in the various pieces of information, like Operator, Point, etc.
- > Click on Add to Grid to save this information.

## **Helpful tips – Type specific information**

Repurposed

**New** 

0

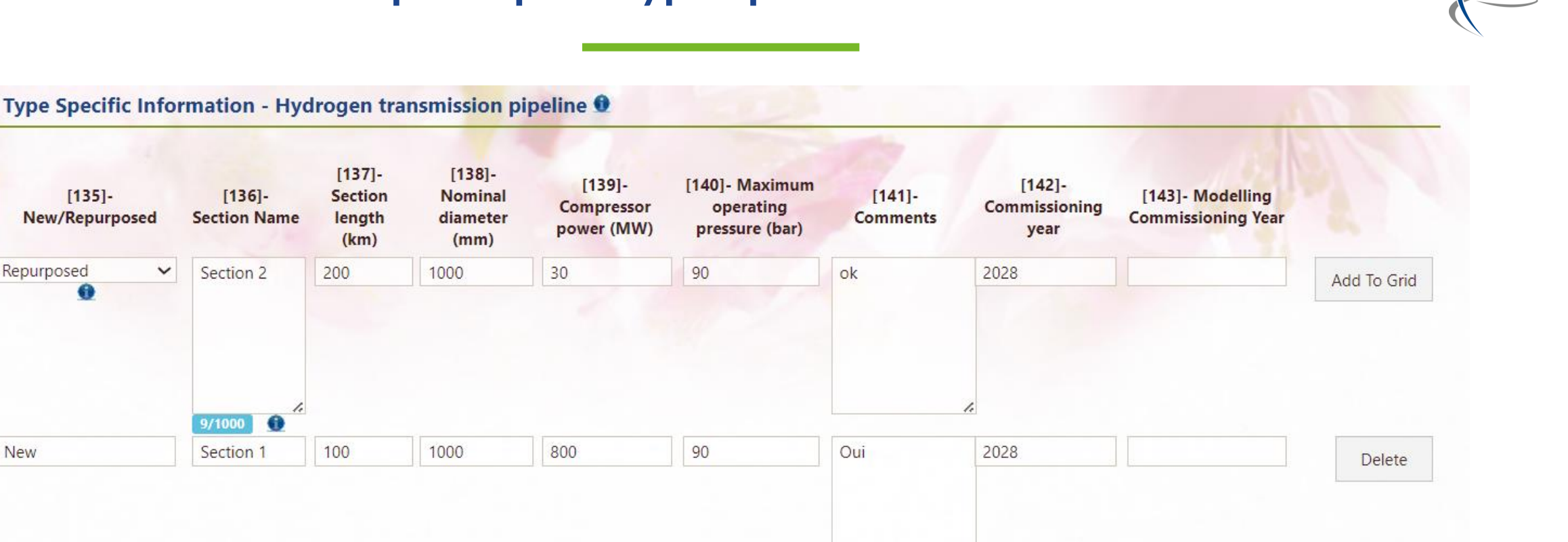

• Promoters must split new and repurposed sections, split is needed to run PS-CBA and also will be asked in case of intention to apply for PCI/PMI

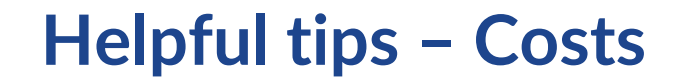

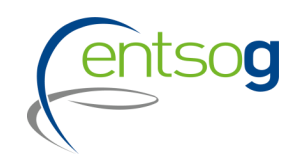

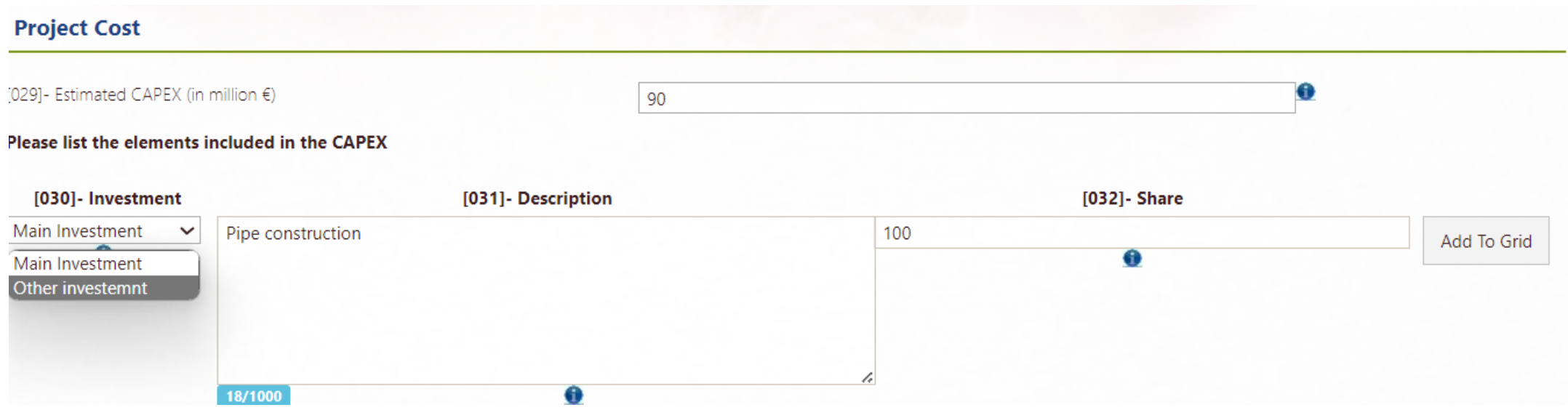

• Promoters must split CAPEX costs between main investment and other investment and give the most details especially if you are attending to run PS-CBA or apply for PCI/PMI

### **Helpful tips – Market Test**

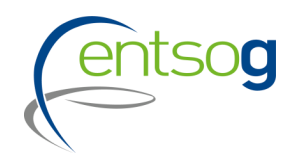

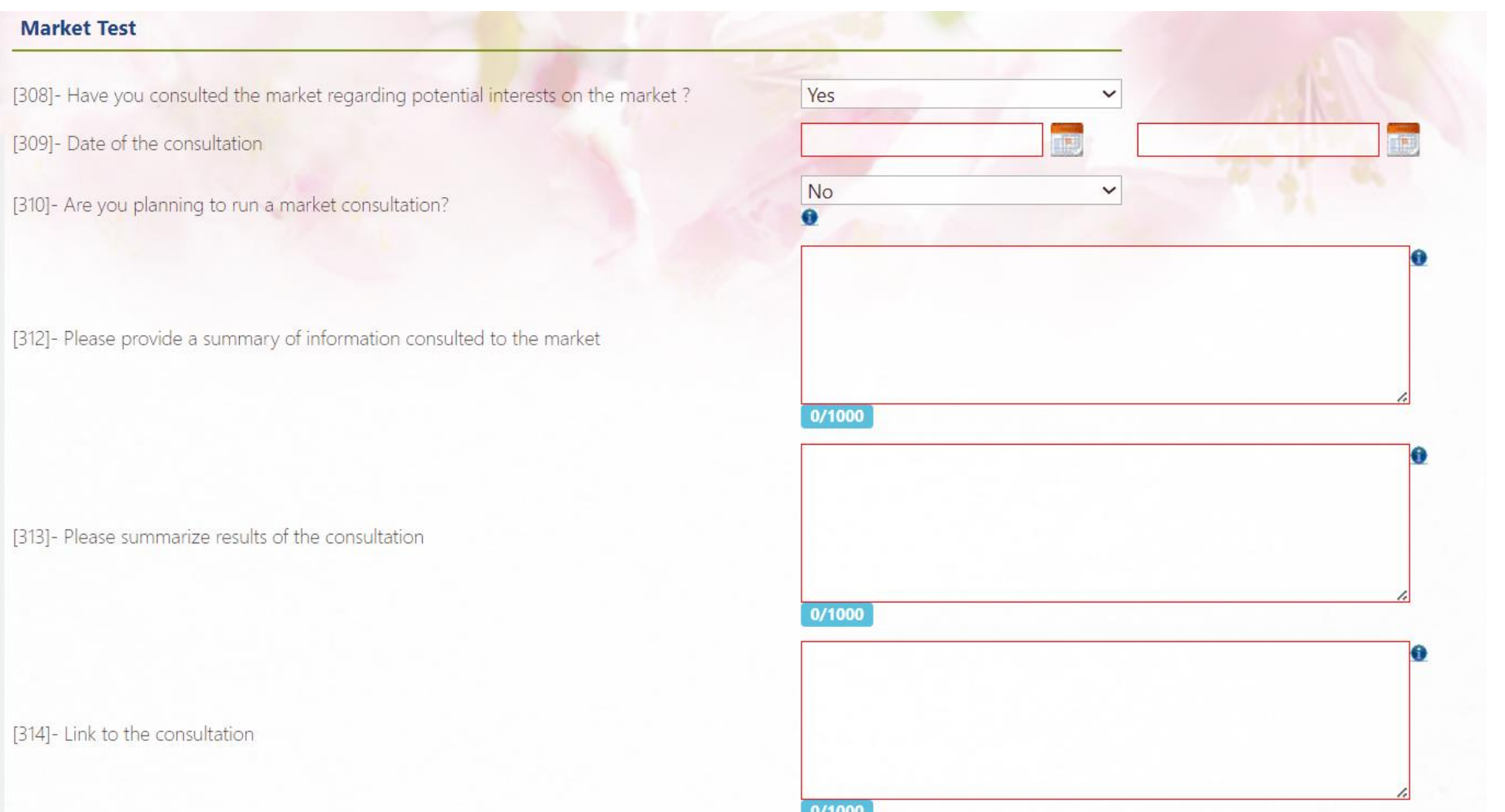

### **Conclusions**

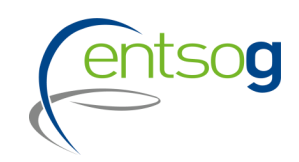

- $\triangleright$  Project collection started on 23. November 2023 and Projects can be submitted until 22. December 2023
- ➢ Submissions to be done via ENTSOG Project Portal
- − Detailed Documentation Kit already available to support promoters' project submission
- − Practical Example available on ENTSOG Website
- $\triangleright$  For general inquiries, questions regarding the Data Portal and the project collection procedure please contact:
- − Mr. Pierre Marani, Adviser and Project Validator for the project collection process, at: [Pierre.Marani@entsog.eu](mailto:Pierre.Marani@entsog.eu)

&

- − Ms. Maria Castro, Subject Manager and Project Validator for the project collection process, at: [Maria.Castro@entsog.eu](mailto:Maria.Castro@entsog.eu)
- − And please: Cc: [projects@entsog.eu](mailto:projects@entsog.eu)

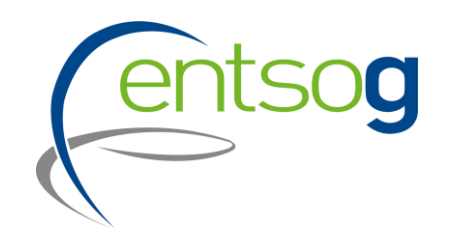

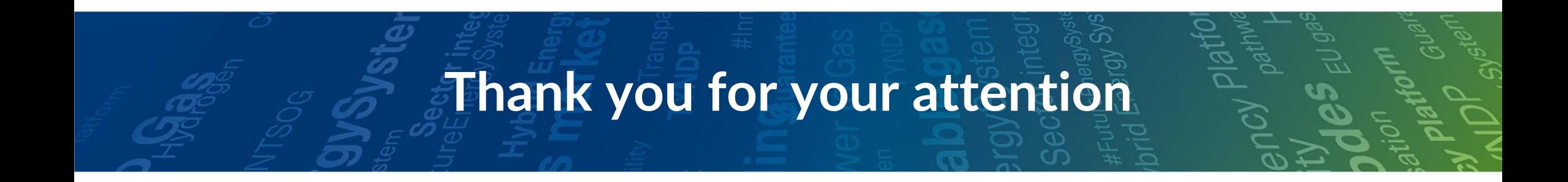

ENTSOG - European Network of Transmission System Operators for Gas Avenue de Cortenbergh 100, 1000 Bruxelles

**www.entsog.eu | info@entsog.eu**